## **ENCONTRÁ EL AULA DE CURSADA**

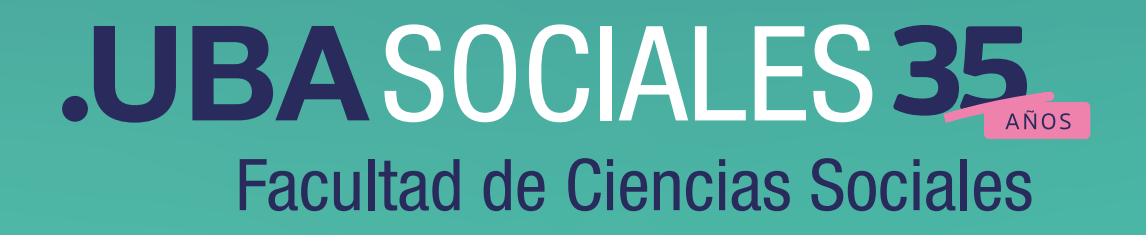

## **ENCONTRÁ EL AULA DE CURSADA**

- Ingresá a http://guarani.sociales.uba.ar/oferta\_acad
- Elegí tu carrera, tu plan y la materia (podés poner el código o el nombre).
- Hacés click en "**Buscar**"

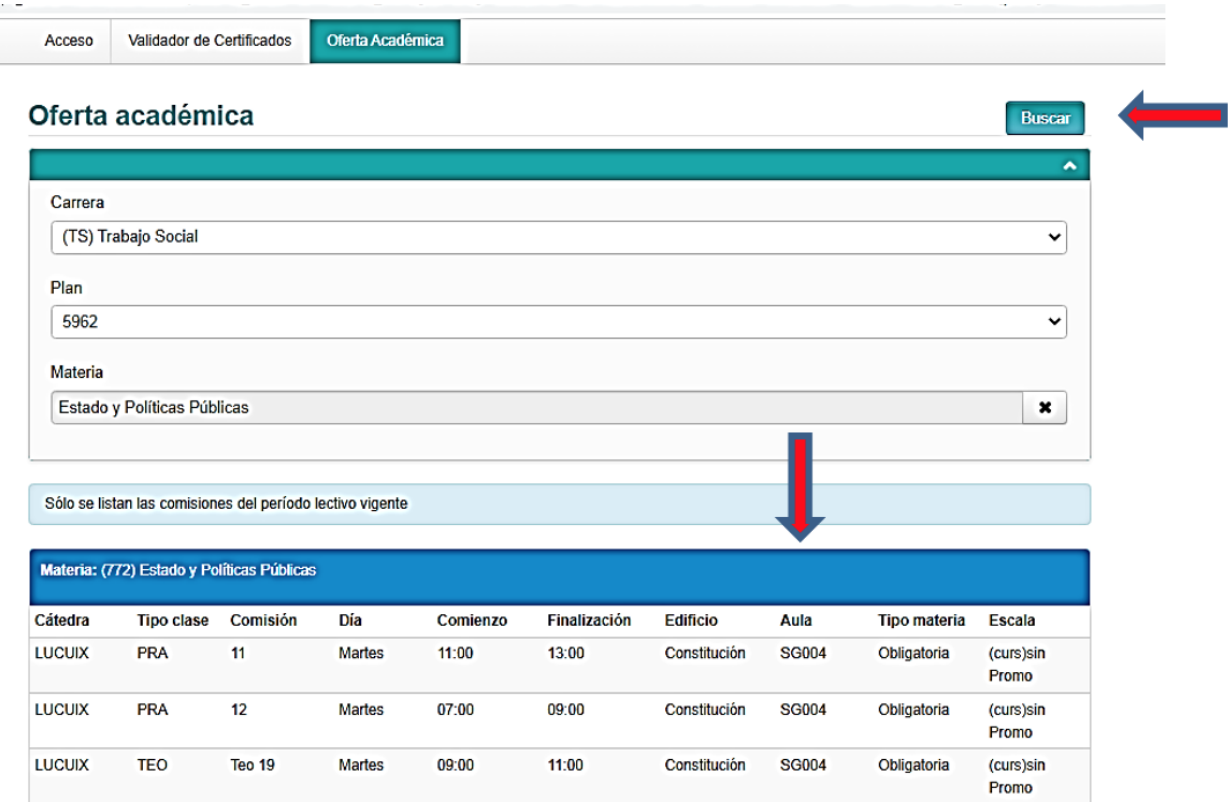

 También, en las dos Sedes de la Facultad, podés consultar los listados en las carteleras institucionales. Los mismos son actualizados al momento:

-**Sede Constitución**: en el segundo piso, Ala San José.

-**Sede Marcelo T. de Alvear**: en Planta Baja en la entrada del edificio.

**¡!** Te recomendamos que antes de concurrir a la clase realices una consulta por algún posible cambio.

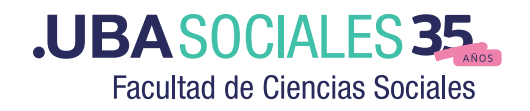

## JBASOCIALES 35 **Facultad de Ciencias Sociales**